<span id="page-0-1"></span><span id="page-0-0"></span>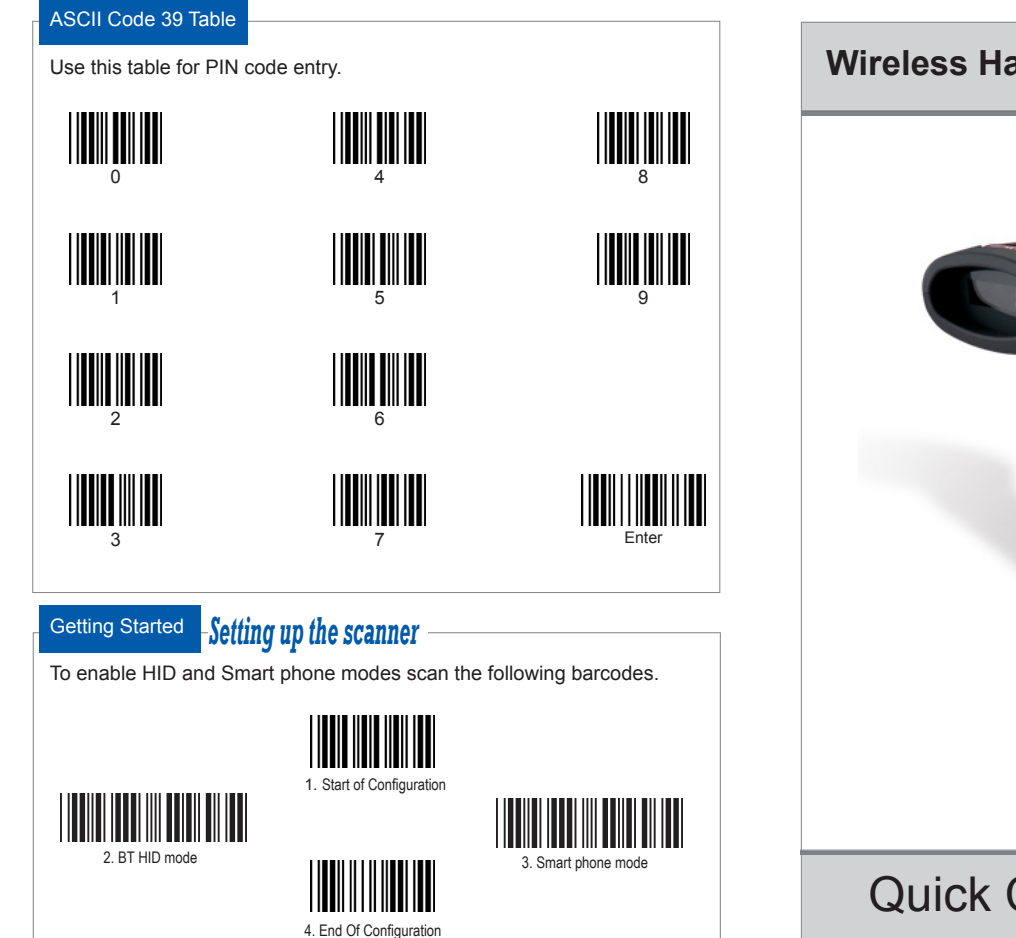

# **Wireless Handheld Gun Type Scanner**

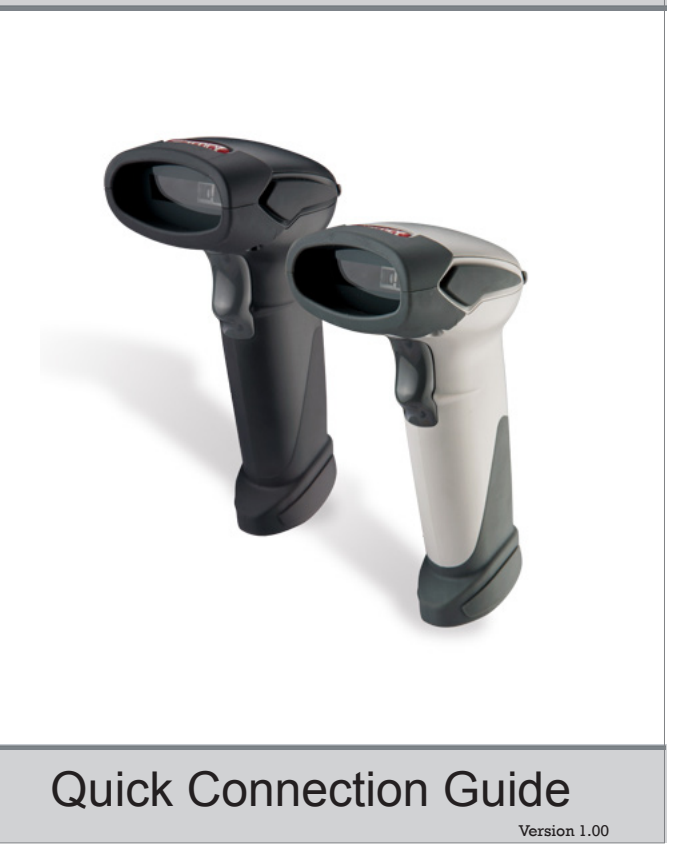

# **Connecting with iPad - Connect scanner with iPad or iPhone**

Please follow the below instructions carefully to pair the scanner with your iPad.

## **Step. 1**

Press and hold the trigger for 2 seconds to power on the scanner and use the barcodes in [Setting up the scanner](#page-0-0) to enable HID and Smart phone modes if necessary. Steady blue LED flashing indicates the scanner is wireless ready.

Press and hold trigger  $\rightarrow$ 

 $\mathbf{r}$ 

 $\overline{a}$ 

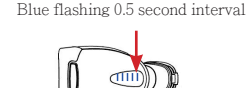

## **Step. 2**

On your iPad, go to Settings -> General -> Bluetooth to enable Bluetooth function on your iPad.  $rad \approx$ 

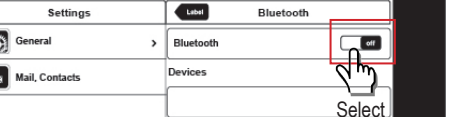

# **Step. 3**

Once enabled you will see the scanner listed (shown as "ZBBT") on your iPad as picture below. Select "ZBBT" to connect to the scanner.

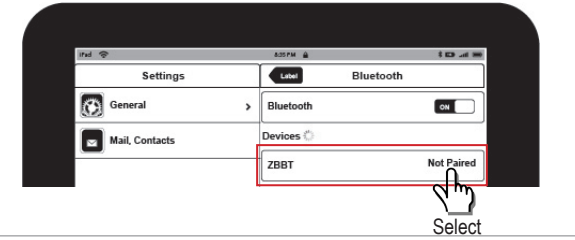

### **Step. 4**

You will be prompt to enter a paring "PIN code" as shown in the following screen.

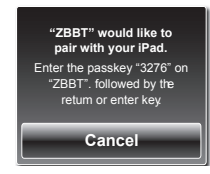

### **Step. 5**

Use the [ASCII Code 39 Table](#page-0-1) to scan the pin code using the scanner and scan "Enter" to confirm the entry. You should hear 2 short beeps indicating the scanner is connected. Please complete the scanning within 30 seconds.

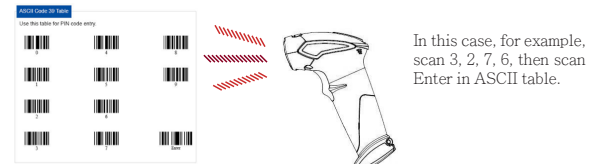

#### **Step. 6**

Once connected, you will see ZBBT listed as "Connected" on your iPad's Device list. You are now ready to scan!

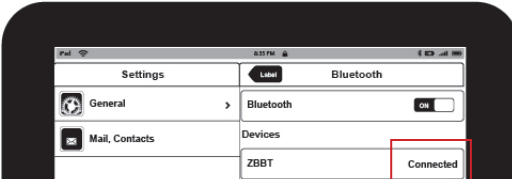

#### **Note**

The procedure to pair scanner with iPhone is identical to iPad. Simply follow the above procedure carefully and replace iPad with iPhone as appropriate.